# New Android Component Dialog

Project Tool Window | context menu of a package with the application classes | New - Component

In this dialog box, specify the class that implements the new Android component, the component type, and the title to be displayed to the user.

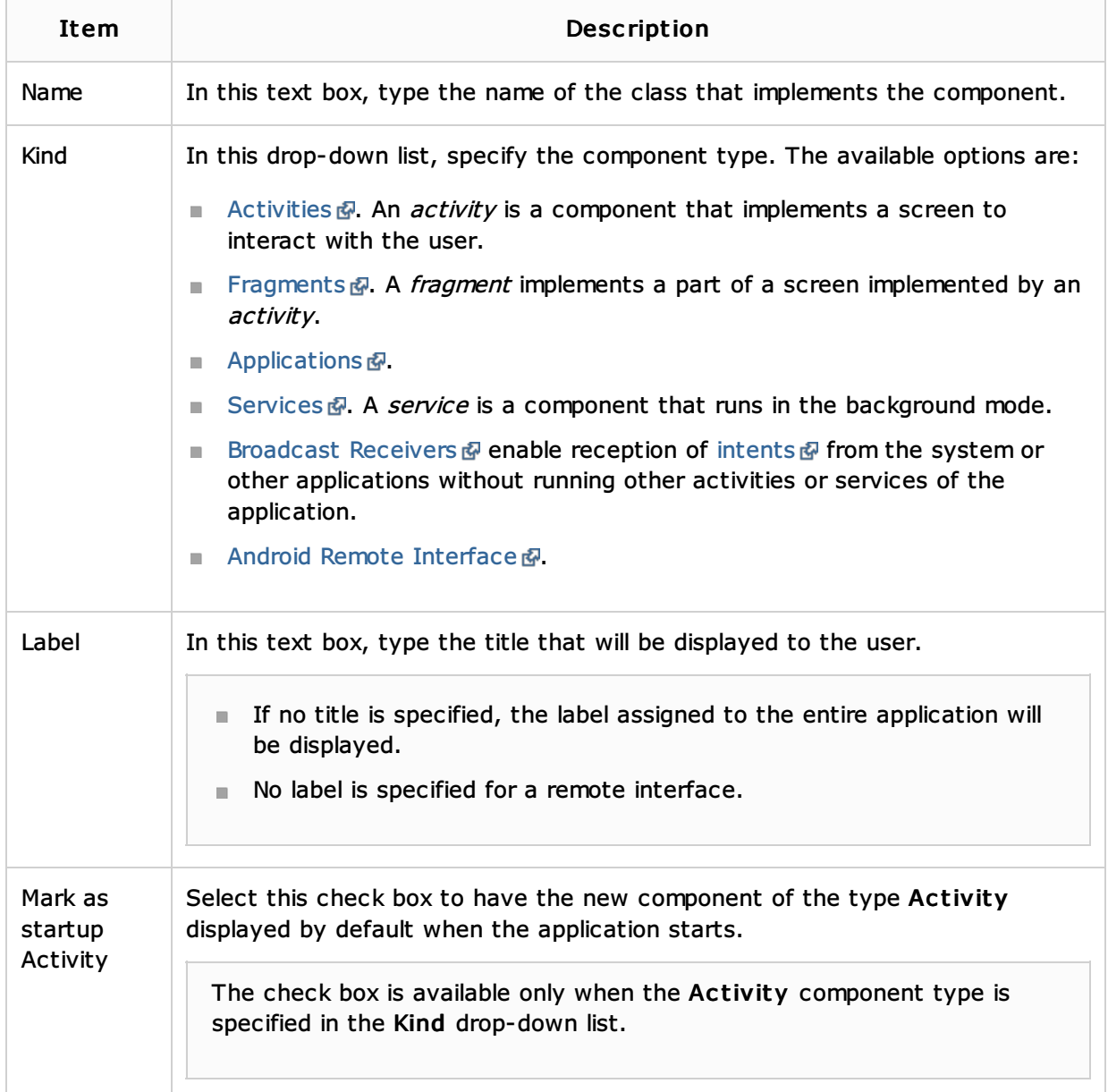

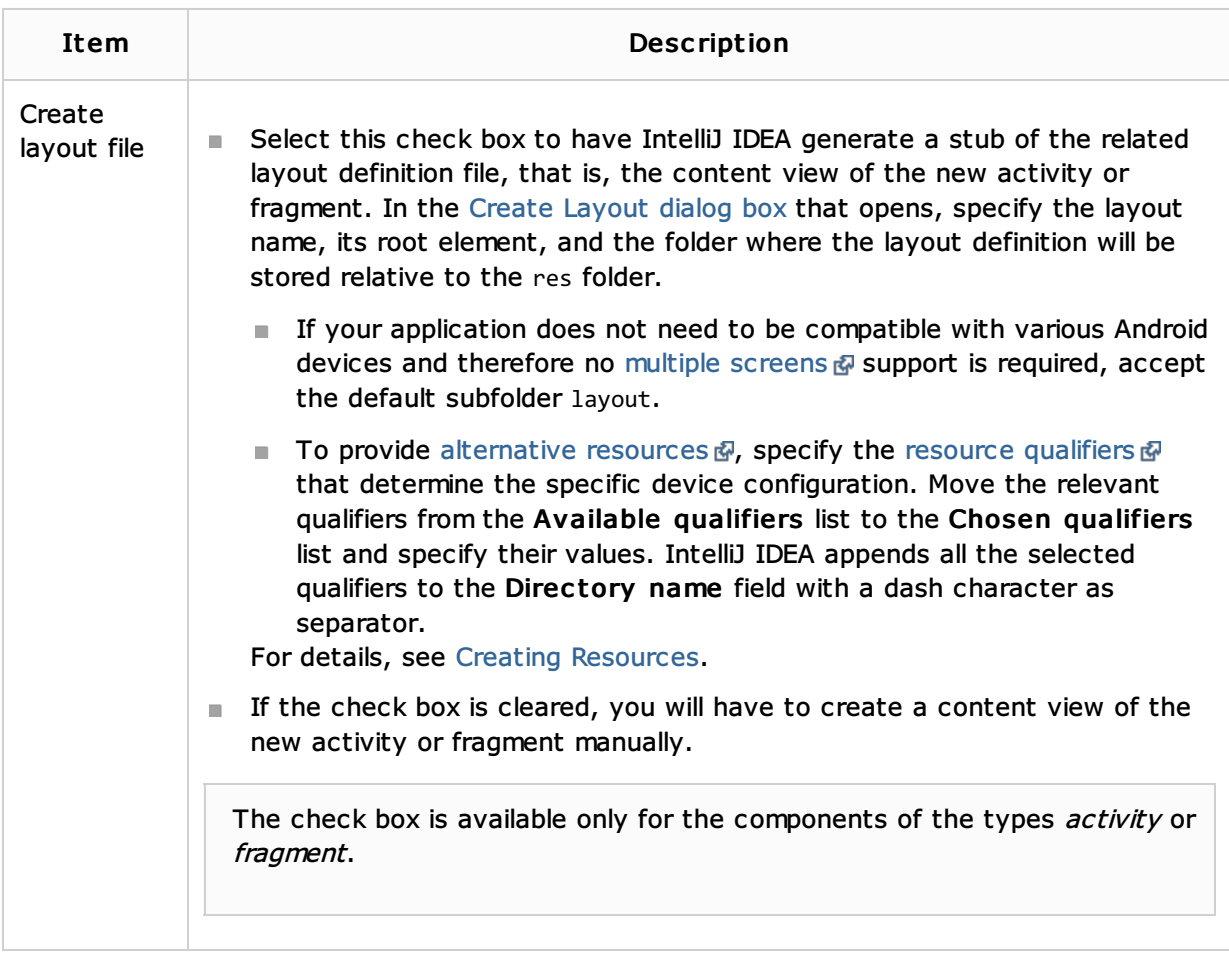

## See Also

### Reference:

- **Android Reference**
- **Executive Creating Android Application Components**
- Create Layout Dialog

#### Android:

- **Execution Components**
- Android

#### Web Resources:

■ Developer Community &